#### EE309 Advanced Programming Techniques for EE

#### Lecture 5: Files and Directories INSU YUN (윤인수)

School of Electrical Engineering, KAIST

[Lecture Slides Based on Prof. Shin SEUNGWON 2020]

## Today's lecture

• Learn APIs for files and directories

#### stat(), lstat()

```
#include <sys/stat.h>
int stat(const char *restrict pathname, struct stat *restrict buf);
int lstat(const char *restrict pathname, struct stat *restrict buf);
All return: 0 if OK, 1 on error
```
- Returns a structure of information about the named file
- lstat() vs stat(): Returns information about the symbolic link, not the file referenced by the symbolic link
	- Explain the symbolic link later

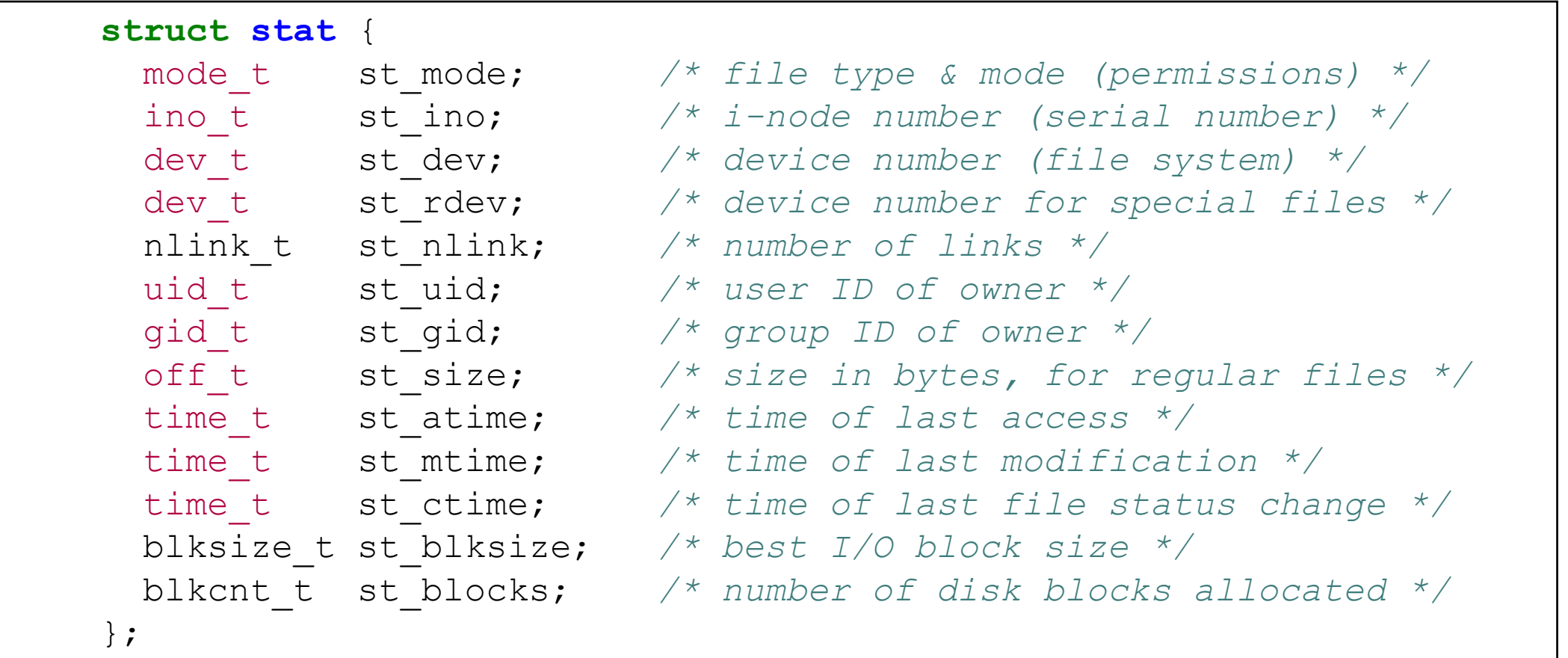

# File types

- We've talked about two different types of files so far: regular files and directories.
- Most files on a UNIX system are either regular files or directories, but there are additional types of files. The types are:
	- Regular file
	- Directory file
	- Socket: A type of file used for network communication between processes. A socket can also be used for non-network communication between processes on a single host.
	- Symbolic link. A type of file that points to another file (Later)
	- $\bullet$  …

### Example

}

```
int main(int argc, char *argv[]) {
    int i;
    struct stat buf;
    char *ptr;
    for (i = 1; i < argc; i++) {
        printf("%s: ", argv[i]);
        if (lstat(argv[i], \&buf) < 0) {
             perror("lstat error");
             continue;
          }
         if (S_ISREG(buf.st_mode))
            ptr = "regular";
         else if (S_ISDIR(buf.st_mode))
            ptr = "directory";
         else if (S_ISLNK(buf.st_mode))
            ptr = "symbolic link";
         else if (S_ISSOCK(buf.st_mode))
            ptr = "socket";
         else
             ptr = ^{\mathsf{m} \star \star} unknown mode ^{\star \star \mathsf{m}};
         printf("%s\n", ptr);
  }
```
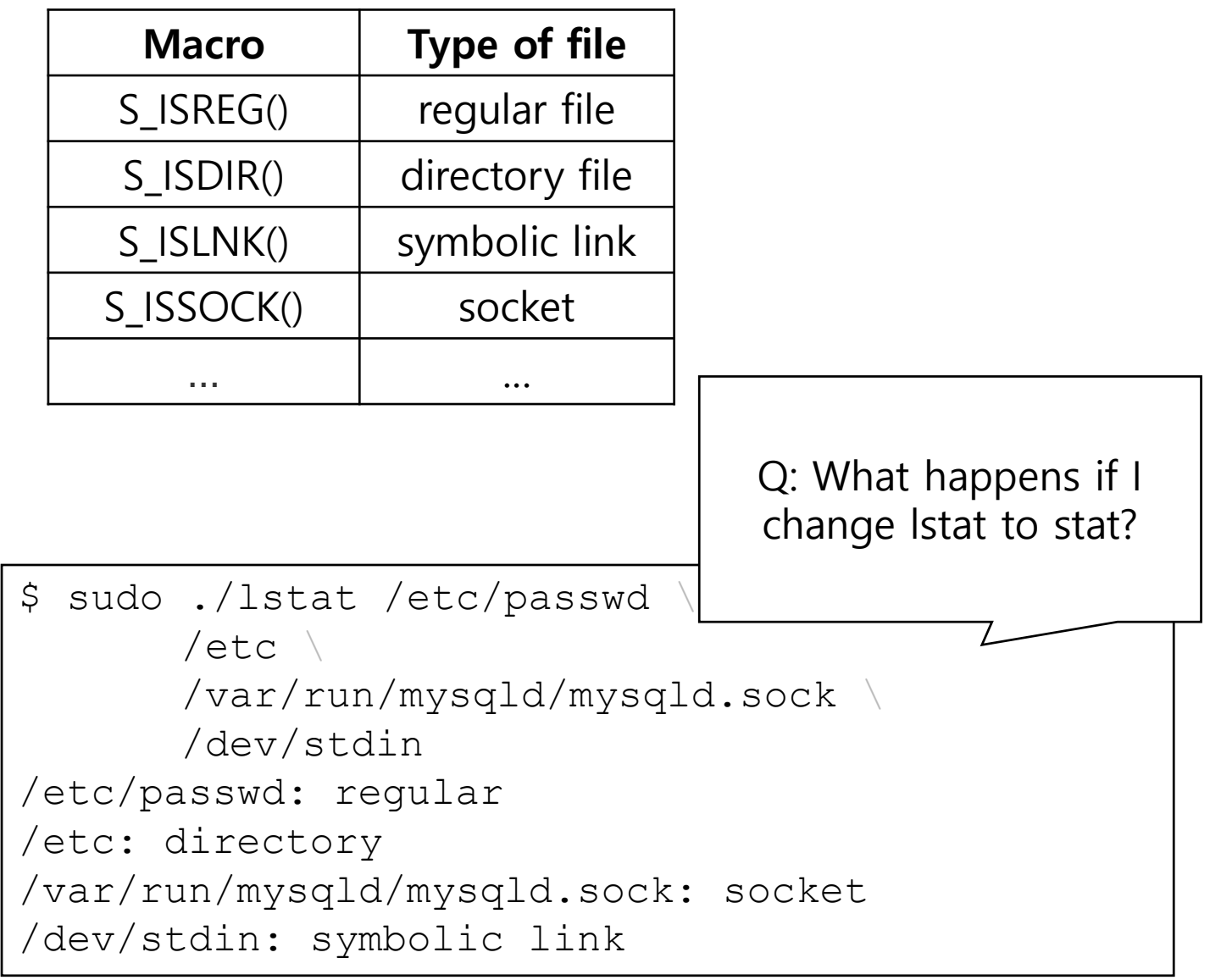

#### Access control

- The UNIX filesystem implements *discretionary access control*<br>through file permissions set by user
	- The permissions are set at the discretion of the user
- Every file in the file system has a set of bits which determine who has assess to the file
	- User: the owner is typically the creator of the file, and the entity in control of the access control policy
	- Group: a set of users on the system setup by the admin
	- Other: the set of everyone on the system
- Note: this can be overridden by the "root" user

## Unix/Linux file system permissions

- There are three permissions in the UNIX filesystem
	- READ: allows the subject (process) to read the contents of the file
	- WRITE: allows the subject (process) to alter the contents of the file
	- EXECUTE: allows the subject (process) to execute the contents of the file (e.g., shell program, executable)
- For directory
	- READ: allows the subject (process) to list the files in the directory
	- WRITE: allows the subject (process) to write (e.g., create, rename, delete, modify) files in the directory
	- EXECUTE: allows the subject (process) to access files in the directory
		- e.g., to create (or delete) a file, you also need executable permission

## Unix/Linux Access Policy

• Really, this is a bit string encoding an access policy:

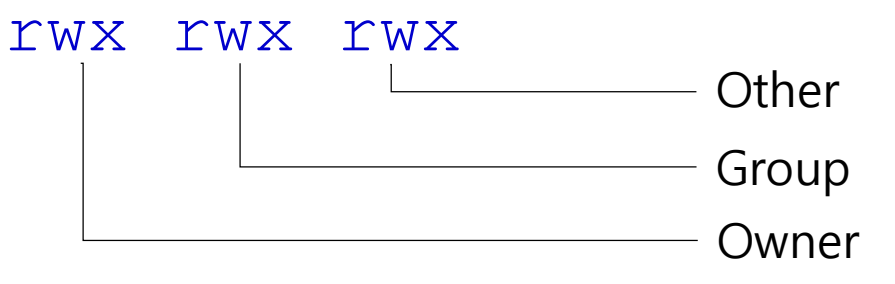

• And a policy is encoded as " $r''$ , " $w''$ , " $x''$  if enabled, and "-" if not, e.g.,

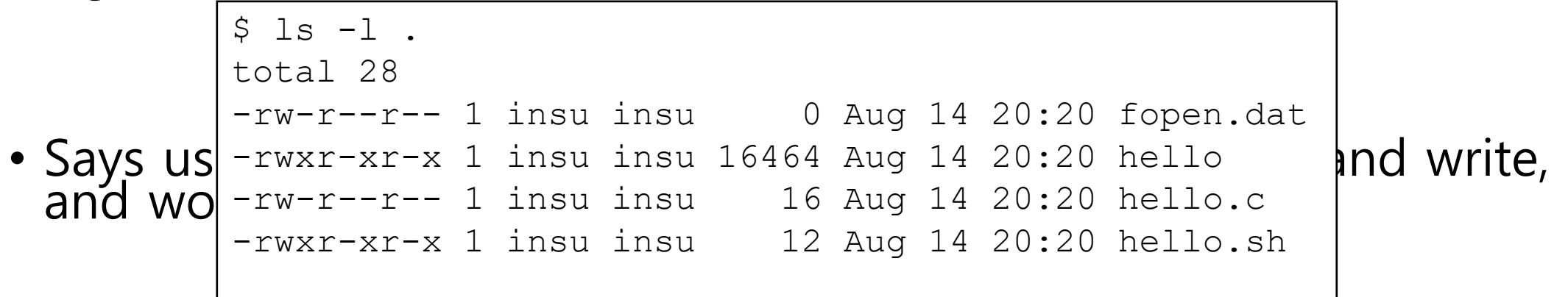

#### The nine file access permission bits, from <sys/stat.h>

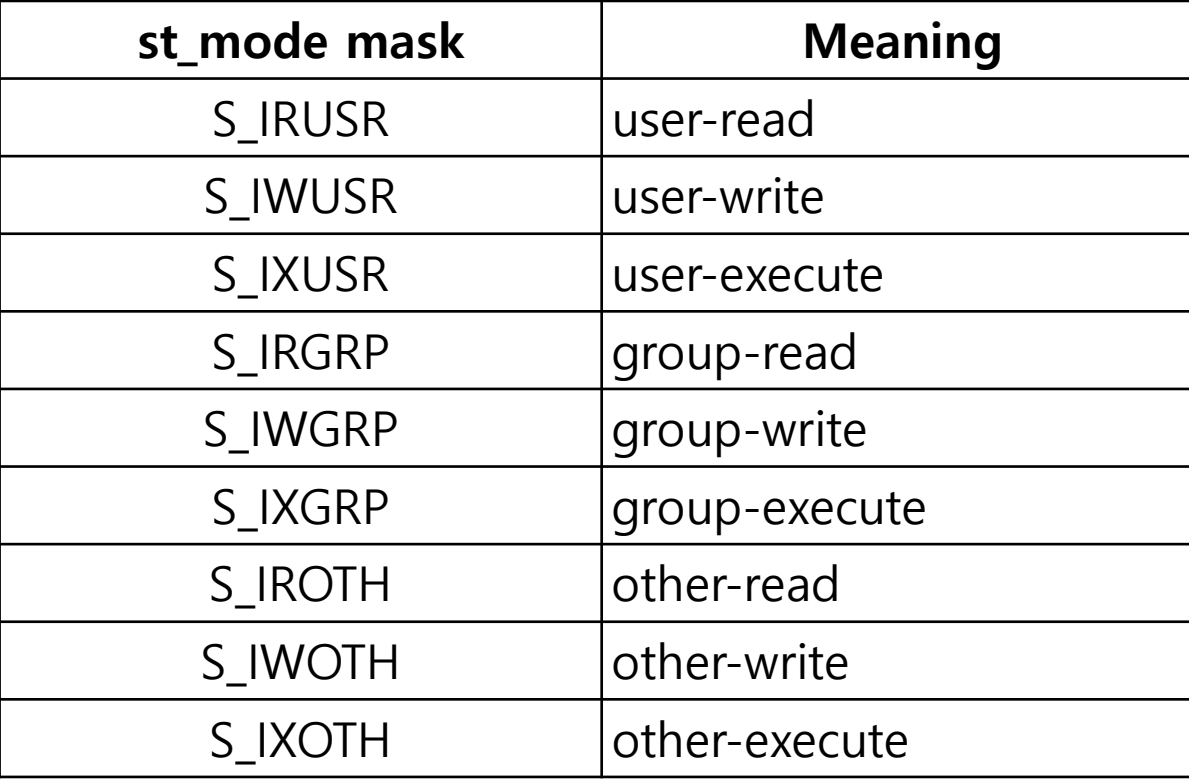

```
int main(int argc, char *argv[]) {
    int i;
    struct stat buf;
    char *ptr;
    for (i = 1; i < argc; i++) {
     printf("%s: ", argv[i]);
      if (lstat(argv[i], \&buf) < 0) {
       perror("lstat error");
        continue;
      }
      char str[] = "-----mode t mode = buf.st mode;
      if ( mode \& S IRUSR ) str[0] = 'r;
      if ( mode \& S IWUSR ) str[1] = 'w';
      if ( mode \& S IXUSR ) str[2] = 'x';
      if ( mode \& S IRGRP ) str[3] = 'r;
      if ( mode \& S IWGRP ) str[4] = 'w';
      if ( mode \& S IXGRP ) str[5] = 'x';
      if ( mode \& S IROTH ) str[6] = 'r;
      if ( mode \& S IWOTH ) str[7] = 'w';
      if ( mode \& S IXOTH ) str[8] = 'x';
     printf("%s\n", str);
  }
}
```

```
$ sudo ./permission /etc/passwd \
       /etc \backslash/var/run/mysqld/mysqld.sock \
       /dev/stdin
/etc/passwd: rw-r--r--
/etc: rwxr-xr-x
/var/run/mysqld/mysqld.sock: rwxrwxrwx
/dev/stdin: rwxrwxrwx
```
## User IDs and Group IDs

- Every process has four or more IDs associated with it
- Real user id (uid), Real group ID (gid)
	- who we really are
	- determined when we log in
- Effective user id (euid), Effective group ID (egid)
	- used for file access permission checks

## setuid & setgid

- Every file has an owner and a group owner.
	- the owner: st uid of the stat structure
	- the group owner: st\_gid
- When we execute a program file,
	- Usually, the effective user  $ID ==$  the real user  $ID$
	- setuid & setgid: Special flags in the file's mode
		- If set, set the effective user ID (group ID) of the process to the owner (group) of the file
		- rw**s**rw**s**rwx: a bit string encoding for setuid & setgid
		- S\_ISUID, S\_ISGID: mask for setuid & setgid

## How permission checking works

- If the effective user ID of the process is 0 (the superuser), access is allowed.
- If the effective user ID of the process equals the owner ID of the file (i.e., the process owns the file), access is allowed
- If the effective group ID of the process (or one of the supplementary group IDs of the process) equals the group ID of the file, access is allowed
- If the appropriate other access permission bit is set, access is allowed.
- Otherwise, permission is denied.

## Quiz

\$ id uid=1002(alice) gid=1003(alice) groups=1003(alice)

```
# Can I read these files?
$ 1s -1total 16
-rw-rw-r-- 1 alice alice 12 Aug 14 21:45 file1
-rw-rw-r-- 1 root alice 12 Aug 14 21:42 file2
-rw-rw-r-- 1 root root 12 Aug 14 21:45 file3
-r--r----- 1 root root 12 Aug 14 21:46 file4
```

```
# Can I read file4 using cat?
$ 1s -1total 60
-rwxr-xr-x 1 alice alice 43416 Aug 14 21:47 cat
...
-r--r----- 1 root root 12 Aug 14 21:46 file4
```

```
# Can I read file4 using cat?
$ 1s -1total 60
-rwsr-xr-x 1 alice alice 43416 Aug 14 21:47 cat
...
-r--r----- 1 root root 12 Aug 14 21:46 file4
```

```
# Can I read file4 using cat?
$ 1s -1total 60
-rwsr-xr-x 1 root alice 43416 Aug 14 21:47 cat
...
-r--r----- 1 root root 12 Aug 14 21:46 file4
```
#### \$ man chmod

- Change file mode bits (i.e., permissions)
- **chmod** [OPTION]... OCTAL-MODE FILE...
- e.g.,

• chmod 755 hello.txt Change hello.txt's permission to rwxr-xr-x (Octal mode:  $r = 4$ ,  $w = 2$ ,  $x = 1$ )

• chmod 4755 hello.txt Change hello.txt's permission to rwsr-x-r-x (Special permissions: setuid = 4, setgid = 2, sticky bit = 1)

#### \$ man chown

- Change file owner and group
- **chown** [OPTION]... [OWNER][:[GROUP]] FILE...
- e.g.,
	- chmod root hello.txt Change the owner of hello.txt to "root"
	- chmod root:staff hello.txt Likewise, but also change its group to "staff"

# Symbolic link

- A symbolic link is an indirect pointer to a file
	- e.g., .lnk file in Windows
- You can create it using 1n command
	- e.g., ln –s [src] [dst]
- Interesting property regarding security: You can create symbolic link even you don't have enough permission for source
	- e.g., You can make symbolic link for a file even you cannot read the file, or the file has setuid permission

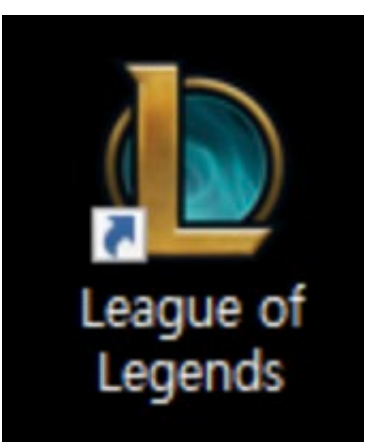

## Quiz

```
if(!access(file,W_OK)) {
  f = fopen(file, "w+");
  operate(f);
  ...
}
else {
  fprintf(stderr,"Unable to open file %s.\n",file);
}
```
- Let's assume that this is a setul
- NOTE:  $access()$  is a function the strate of energy state.  $\frac{1}{2}$  bn with an original user (not root).

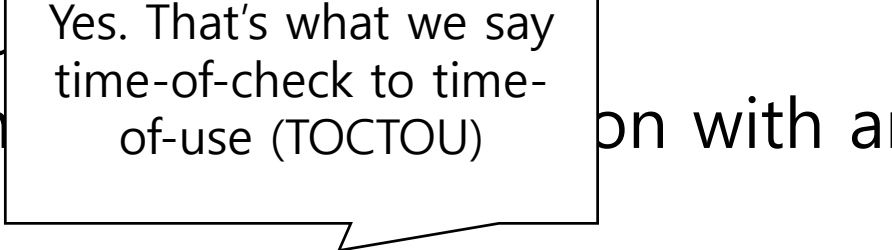

• Can I write a file that only root can do?

#### f\*, \*at functions

- There are multiple variant functions that prevent TOCTOU
	- openat()
	- faccessat()
	- fstat()
	- fchown(),
	- …
- You should use them for protecting from TOCTOU
	- In the previous example, open a file first, then use fstat to check permission manually

### **Directories**

- Directory consists of an array of links
	- Each link maps a *filenam*e to a file
- Each directory contains at least two entries
	- . (dot) is a link to itself
	- .. (dot dot) is a link to the parent directory in the directory hierarch  $y$  (next slide)
- Commands for manipulating directories
	- mkdir: create empty directory
	- **1s: view directory contents**
	- rmdir: delete empty directory

## Directory Hierarchy

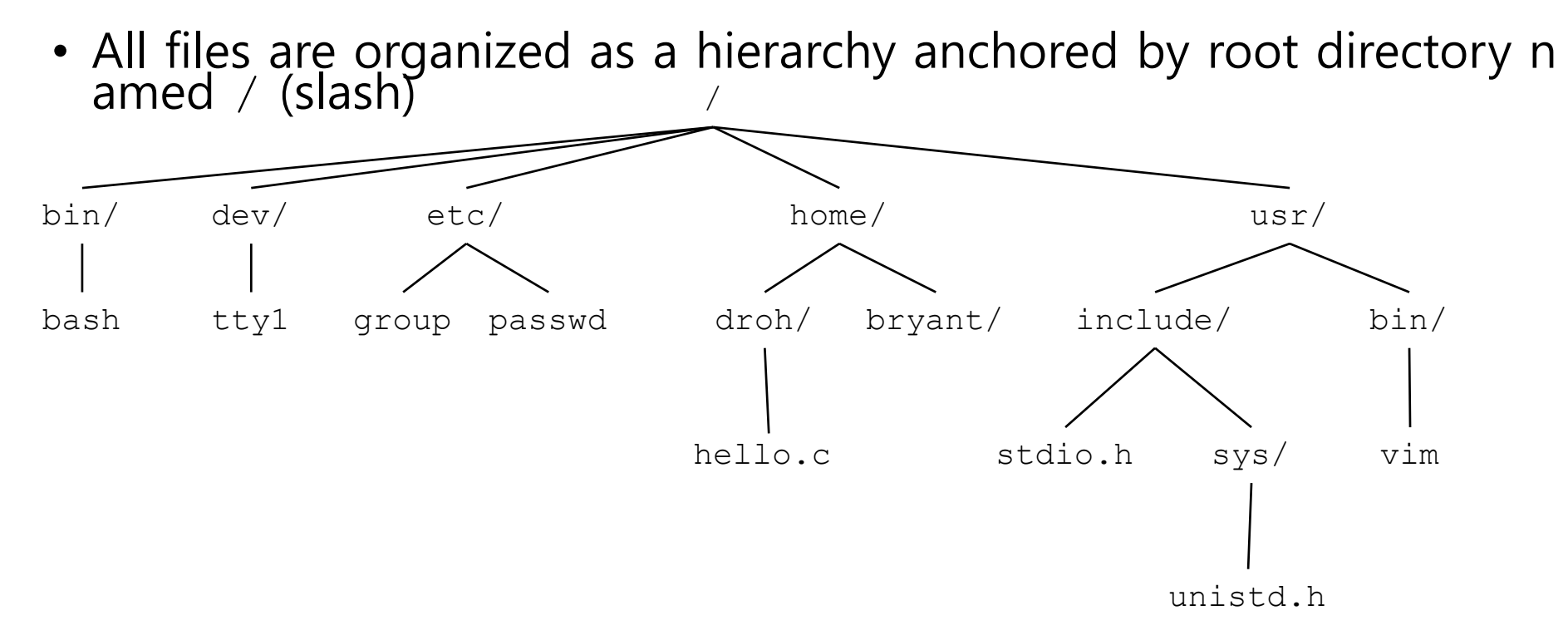

- Kernel maintains *current working directory (cwd)* for each process
	- Modified using the cd command

### Reading Directories

#include *<dirent.h>*

```
DIR *opendir(const char *pathname);
// Returns: pointer if OK, NULL on error
```

```
struct dirent *readdir(DIR *dp);
// Returns: pointer if OK, NULL at end of d
irectory or error
```

```
int closedir(DIR *dp);
// Returns: 0 if OK, 1 on error
```
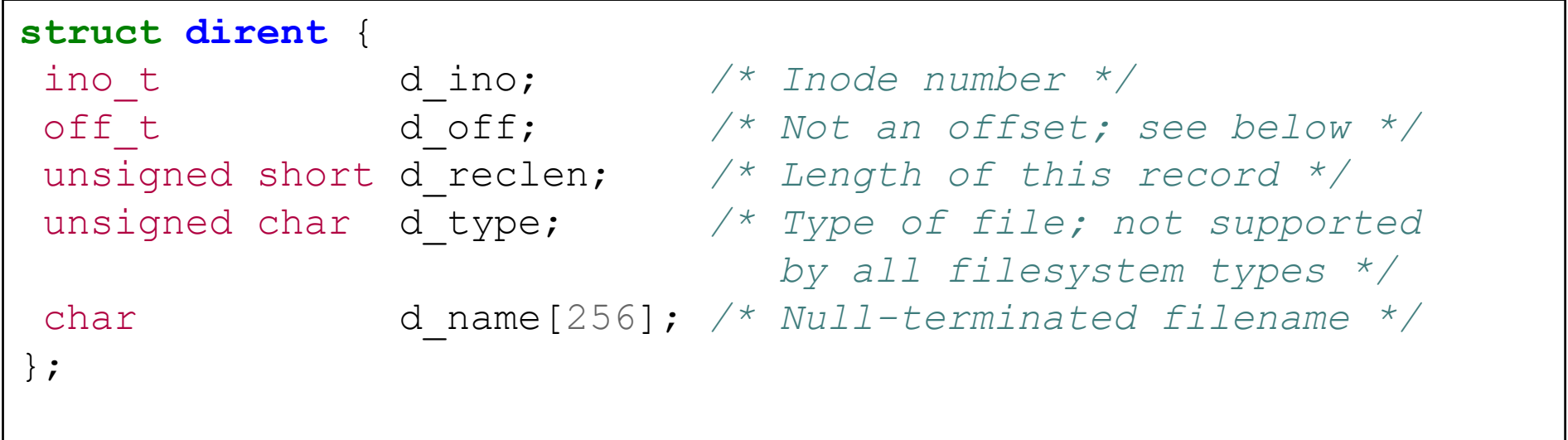

```
#include <dirent.h>
#include <stdio.h>
#include <stdlib.h>
int main(int argc, char** argv) {
  DIR *dir;
  struct dirent *ent;
  if (dir = opendir (argv[1])) != NULL)/* print all the files and directories wit
hin directory */
    while ((ent = readdir (dir)) != NULL) {
      printf ("%s "
, ent->d_name);
    }
    printf("\n");
    closedir (dir);
  } else {
    /* could not open directory */
    perror ("");
    return EXIT_FAILURE;
  }
}
```

```
$ ./listdir /
```
home srv etc opt root Docker li b mnt usr media lib64 sys dev s bin boot bin run lib32 libx32 i nit proc snap tmp var lost+foun d .. .

```
#include <dirent.h>
int scandir(const char *restrict dirp,
           struct dirent ***restrict namelist,
           int (*filter)(const struct dirent *),
           int (*compar)(const struct dirent **
,
                         const struct dirent **));
int alphasort(const struct dirent **a, const struct dirent **b);
```

```
#define DEFAULT SOURCE
#include <dirent.h>
#include <stdio.h>
#include <stdlib.h>
int
main(void)
{
   struct dirent **namelist;
   int n;
   n = scandir(".", &namelist, NULL, alphasort);
   if (n == -1) {
       perror("scandir");
       exit(EXIT_FAILURE);
   }
   while (n--) {
       printf("%s\n", namelist[n]->d_name);
       free(namelist[n]);
   }
   free(namelist);
   exit(EXIT_SUCCESS);
}
```
## Standard I/O Functions

- The C standard library (libc.so) contains a collection of higher-level standard I/O functions
- Examples of standard I/O functions:
	- Opening and closing files (**fopen** and **fclose**)
	- Reading and writing bytes (**fread** and **fwrite**)
	- Reading and writing text lines (**fgets** and **fputs**)
	- Formatted reading and writing (**fscanf** and **fprintf**)

```
#include <stdio.h>
extern FILE *stdin; /* standard input (descriptor 0) */
extern FILE *stdout; /* standard output (descriptor 1) */
extern FILE *stderr; /* standard error (descriptor 2) */
int main() {
   fprintf(stdout, "Hello, world\n");
}
```
# Buffered I/O: Motivation

- Applications often read/write one character at a time
	- getc, putc, ungetc
	- gets, fgets
		- Read line of text one character at a time, stopping at newline
- Implementing as Unix I/O calls expensive
	- read and write require Unix kernel calls
		- $\cdot$  > 10,000 clock cycles
- Solution: Buffered read
	- Use Unix read to grab block of bytes
	- User input functions take one byte at a time from buffer
		- Refill buffer when empty

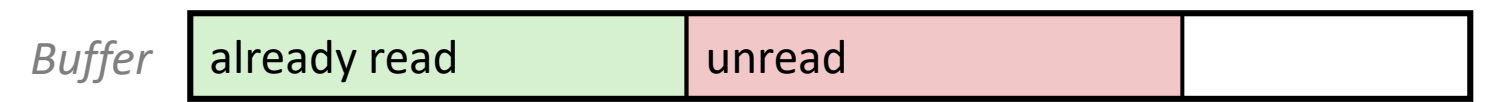

## Buffering in Standard I/O

• Standard I/O functions use buffered I/O

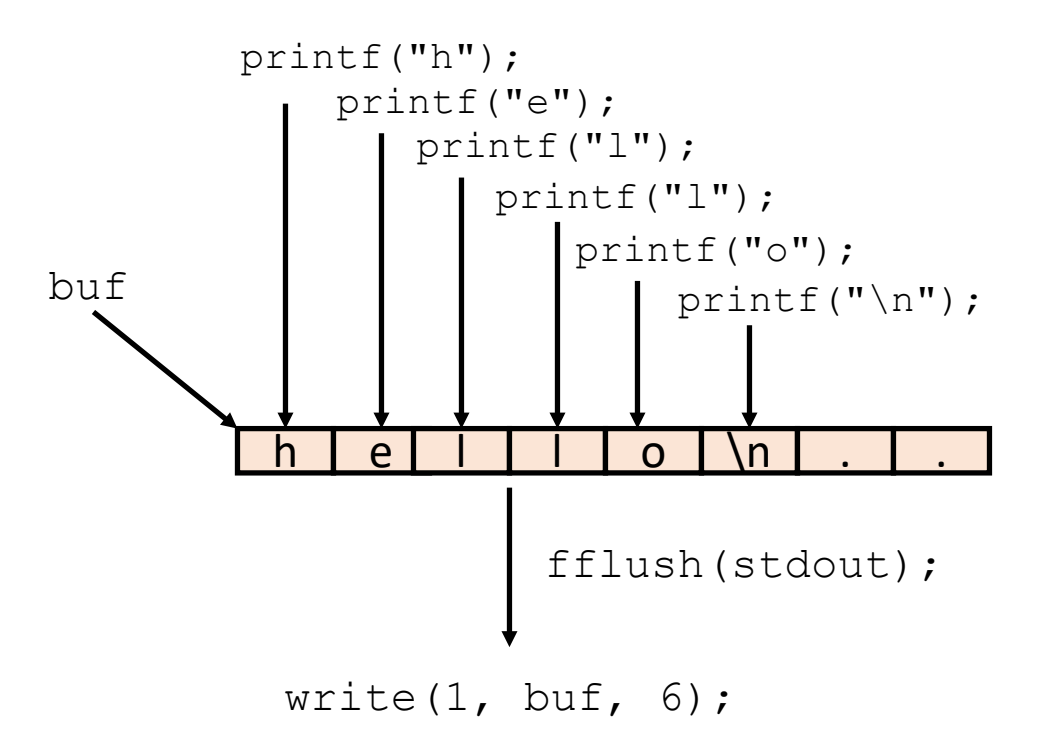

• Buffer flushed to output fd on "\n", call to fflush or exit, or return from main.

## Standard I/O Buffering in Action

• You can see this buffering in action for yourself, using the always fascinating Linux strace program:

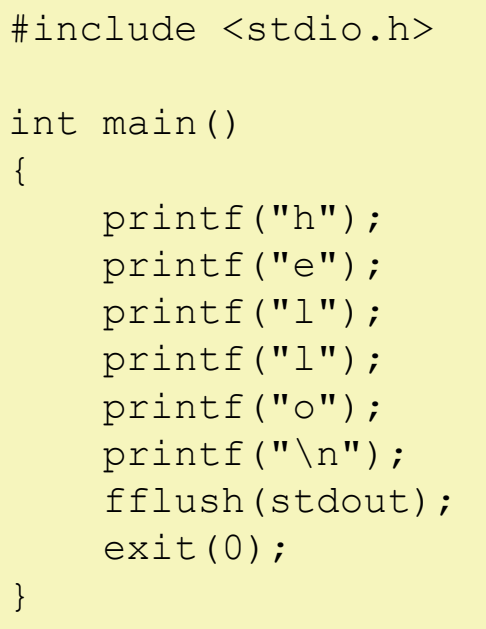

```
linux> strace ./hello
execve("./hello", ["hello"], [\frac{\star}{\star} \ldots \frac{\star}{\star}]).
...
write(1, "hello\n", 6) = 6
...
ext group(0) = ?
```
#### FILE\* based I/O

- One of the basic ways to manage input and output is to use the FILE set of functions provided by libc.
	- The FILE structure is a set of data items that are created to manage input and output for the programmer.
	- An abstraction of "high level" reading and writing files that avoids some of the details of programming.
	- Almost always used for reading and writing ASCII data

```
(gdb) p *file
$3 = { flags = -72539008, IO read ptr = 0x0, IO read end = 0x0,
 IO read base = 0x0, IO write base = 0x0, IO write ptr = 0x0,
  IO write end = 0x0, IO buf base = 0x0, IO buf end = 0x0,
IO save base = 0x0, IO backup base = 0x0, IO save end = 0x0,
  markers = 0x0, chain = 0x7fff7dd41a0 < 10 2 1 stderr >, fileno =
7, flags2 = 0, old offset = 0, cur column = 0,
  vtable offset = 0 \ \dot{\ } \000', \text{ shortbuf} = \text{"", lock = 0x6020f0, offset}
= -1, pad1 = 0x0, pad2 = 0x602100, pad3 = 0x0, pad4 = 0x0,
 _ pad5 = 0, _ mode = 0, _ unused2 = '\000' < repeats 19 times>}
```

```
245 struct IO FILE {
246 int flags;
                          /* High-order word is IO MAGIC; rest is flags. */
247 #define IO file flags flags
248
     /* The following pointers correspond to the C++ streambuf protocol. */
249
250/* Note: Tk uses the IO read ptr and IO read end fields directly. */
    char* IO read ptr; /* Current read pointer */
251
252 char* IO read end: /* End of get area. */char* IO read base; /* Start of putback+get area. */
253
254
     char* IO write base; /* Start of put area. */255
     char* IO write ptr; /* Current put pointer. */char* IO write end; /* End of put area. */256
257
     char* IO buf base; /* Start of reserve area. */char* IO buf end; /* End of reserve area. */258
     /* The following fields are used to support backing up and undo. */259
     char * IO save base; /* Pointer to start of non-current get area. */
260
261
     char * IO backup base; /* Pointer to first valid character of backup area */
262
     char * IO save end; /* Pointer to end of non-current get area. */
263
264
     struct IO marker * markers;
265
266
     struct _IO_FILE * chain;
267
268
    int fileno;
269 #if 0
270
     int blksize;
271 #else
    int flags2;
272
273 #endif
     IO off t old offset; /* This used to be offset but it's too small. */274
275
276 #define HAVE COLUMN /* temporary */
277 /* 1+column number of pbase(); 0 is unknown. */
278 unsigned short cur column;
279
     signed char vtable offset;
280
     char shortbuf[1];
281
282
     /* char* save gptr; char* save egptr; */
283
284
     IO lock t * lock;
285 #ifdef IO USE OLD IO FILE
286 1.
```
fopen()

- The fopen function opens a file for IO and returns a pointer to a FILE\* structure:
	- FILE \*fopen(const char \*path, const char \*mode);
- Where,
	- path is a string containing the absolute or relative path to the file to be opened.
	- mode is a string describing the ways the file will be used
	- For example, FILE  $*file = fopen(filename, "r+")$ ;
	- Returns a pointer to FILE\* if successful, NULL otherwise
		- You don't have to allocate or deallocate the FILE\* structure

## fopen() mode

- "r" Open text file for reading. The stream is positioned at the beginning of the file.
- "r+"-Open for reading and writing. The stream is positioned at the beginning of the file.
- "w" Truncate file to zero length or create text file for writing. The stream is positioned at the beginning of the file.
- "w+" Open for reading and writing. The file is created if it does not exist, otherwise it is truncated.
- "a" Open for appending (writing at end of file). The file is created if it does not exist.
- "a+" Open for reading and appending (writing at end of file). The file is created if it does not exist.

## Reading the file

- There are two dominant ways to read the file, fscanf and fgets
	- fscanf reads the data from the file just like scanf, just reading and writing, e.g.,

if ( fscanf ( file, "%d %d %d\n",  $\&x$ ,  $\&y$ ,  $\&z$  ) == 3 ) { printf ( "Read coordinates [%d,%d,%d] \n", x, y, z );

• fgets reads the a line of text from the file, e.g.,

 $(gets(str, 128, file) != NULL$ printf ("Read line  $[8s] \n\in \mathbb{Z}$ , str );

## Writing the file

- There are two dominant ways to write the file, fprintf and fputs
	- fprintf writes the data to the file just like printf, just reading and writing, e.g.,

fprintf ( file, "%d %d %d\n", x, y, z );

• fputs writes the a line of text to the file, e.g.,

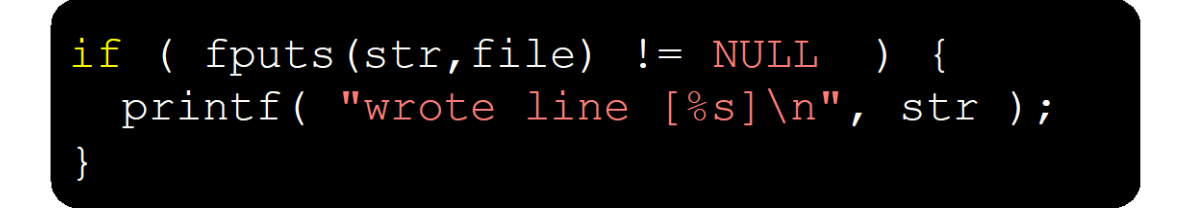

## fflush()

- FILE\*-based IO is buffered
	- filush attempts to reset/the flush state
		- int fflush(FILE \*stream);
		- FILE\*-based writes are buffered, so there may be data written, but not yet pushed to the OS/disk.
			- fflush() forces a write of all buffered data
		- FILE\*-based reads are buffered, so the current data (in the process space) may not be current
			- fflush() discards buffered data from the underlying file
- If the stream argument is NULL, fflush() flushes all open output streams

## fclose()

• fclose() closes the file and releases the memory associated with the FILE<sup>\*</sup> structure.

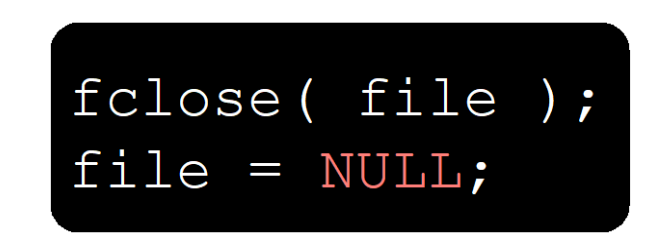

#### **Note:** fclose implicitly flushes the data to storage.

### Example program

```
int show fopen( void ) {
    // Setup variables
    int x, y, z;
    FILE *file;
    char *filename = \sqrt{\text{tmp}/\text{fopen}}.dat", str[128];
    file = fopen(filename, "r+");
    // open for reading and writing
    if ( file == NULL ) {
        fprintf ( stderr, "fopen () failed, error=%s\n", strerror (errno) );
        return (-1);
    // Read until you reach the end
    while ( ! \text{feof}(\text{file}) ) {
        if ( fscanf ( file, "%d %d %d\n", &x, &y, &z ) == 3 ) {
                 printf( "Read coordinates [8d, 8d, 8d] \n\pi", x, y, z);
         \mathbf{F}if ( !feof(file) ) {
             fgets (str, 128, file); // Need to get end of previous line
             if ( fgets (str, 128, file) != NULL ) {
                 printf( "Read line [8s] \n\in \mathbb{R}", str );
             \rightarrow\mathbf{v}
```

```
// Now add some new coordinates
                                            1 2 3
x = 21;4 5 6
y = 34;11 12 14
z = 9816 17 23
fprintf (file, "%d %d %d\n", x, y, z);
                                            $./ioprintf ( "Wrote %d %d %d\n", x, y, z );
if (fputs(str, file) >= 0) {
   printf( "wrote line [8s]\n\", str);
\mathbf{r}fflush(file);
                                            Wrote 21 34 98
// Close the file and return
fclose(file);
return(0);
                                            123
```
\$ cat /tmp/fopen.dat This is cmpsc311, IO example Read coordinates  $[1,2,3]$ Read line [11 12 14 Read coordinates [16,17,23] wrote line [11 12 14 \$ cat /tmp/fopen.dat 4 5 6 11 12 14 16 17 23 21 34 98 11 12 14  $\mathbf{s}$ 

## fopen() vs. open()

- Key differences between fopen and open
	- fopen provides you with buffering IO that may or may not turn out to be a faster than what you're doing with open.
	- fopen does line ending translation if the file is not opened in *binary mode*, which can be very helpful if your program is ever ported to a non-Unix environment.
	- A FILE \* gives you the ability to use fscanf and other stdio functions that parse out data and support formatted output.
- When to use (IMO)
	- use FILE\* style I/O
		- High level abstraction is required (porting), for ASCII processing
	- file handle I/O
		- If you deeply understand how to handle IO, for binary data processing

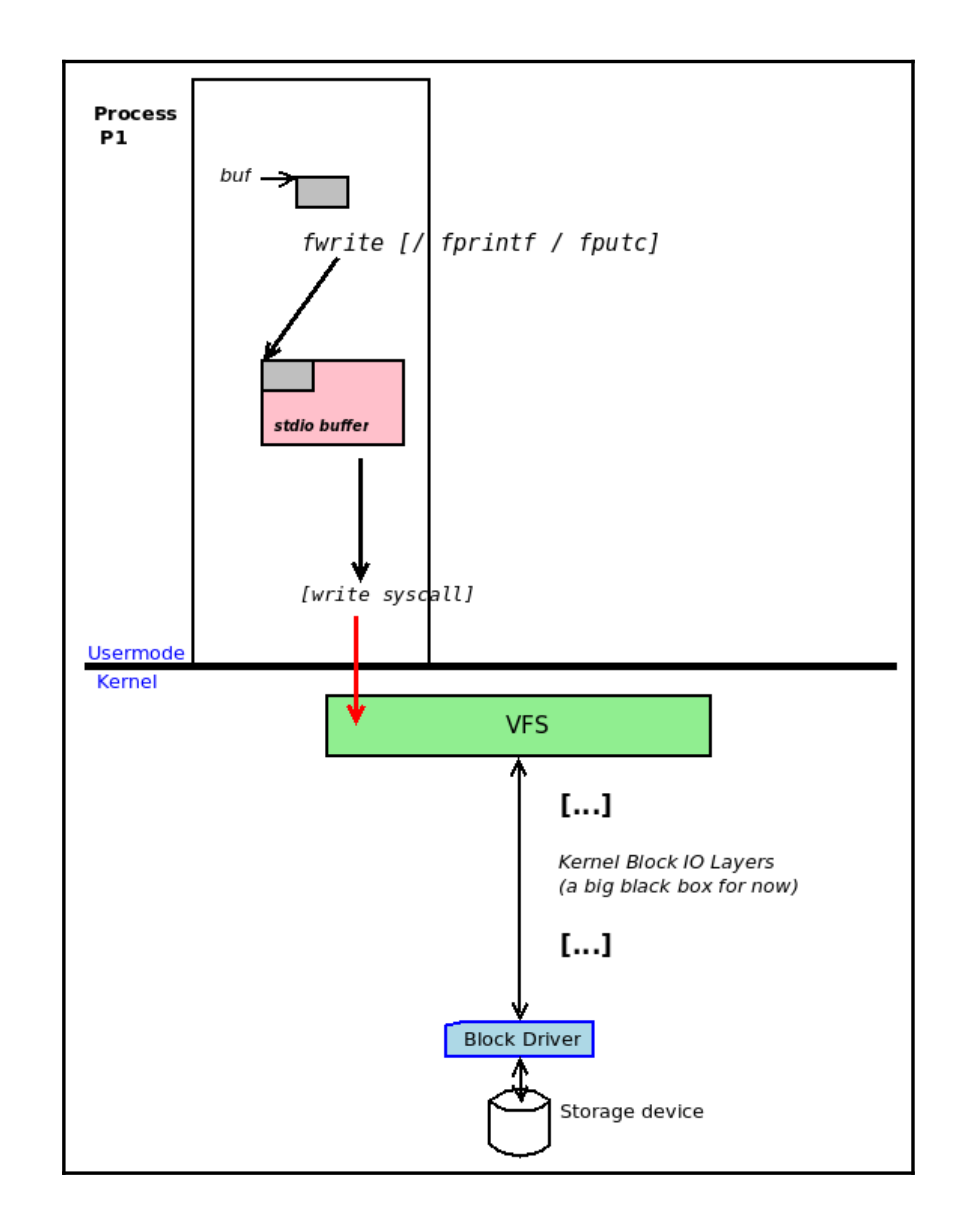

- Each of the styles of I/O requires a different set of include files
	- $\blacktriangleright$  FILE\* requires:

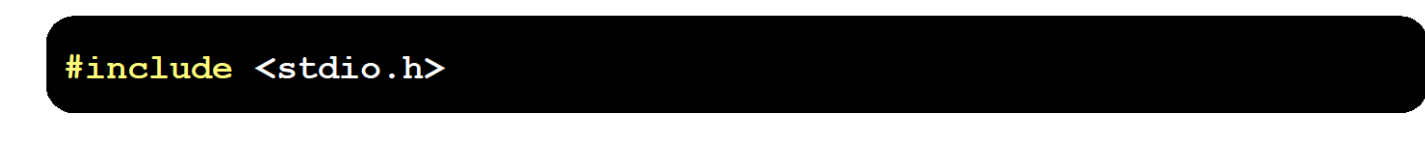

 $\sim$  file handle I/O requires:

#include <sys/types.h> #include <sys/stat.h> #include <fcntl.h> #include <unistd.h>

## Buffered I/O

- When the system is buffering
	- It may read more that requested in the expectation you will
- read more later (read buffering)
	- it may not commit all bytes to the target (write buffering)

#### **Unbuffered I/O ?**

# Blocking I/O

- Read or write function call will be blocked until it gets some responses -> performance problem
- Non-blocking I/O
	- The call does not wait for the read or write to complete before returning (just does its best)
	- Thus a write/read may commit/return some, all, or none of the data requested
	- When fewer than request bytes are read/written this is called a short read or short write
- Note: how you program I/O operations is dependent on the blocking behavior of I/O you are using.

## I/O Redirection

- Redirection uses file for inputs, outputs, or both
	- Output redirection sends the output of a program to a file (redirects to a file), e.g.,
		- echo "EE488 system programming" > out.dat

**\$ echo "EE488 system programming" > out.dat \$ cat out.dat EE488 system programming**

• Input redirection uses the contents of a file as the program input (reredirects from a file), e.g.,

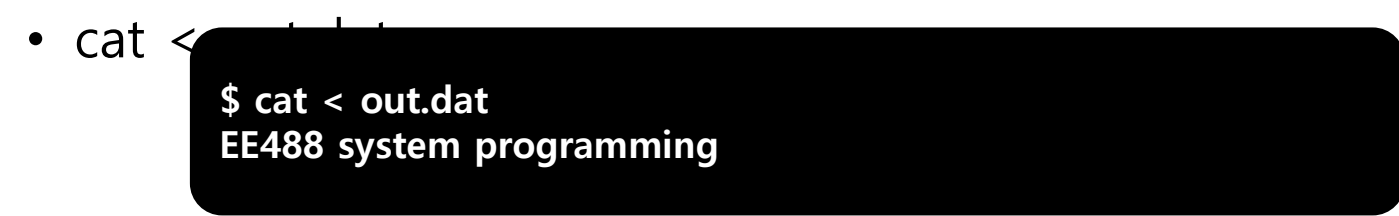

## Pipes

- Pipes take the output from one program and uses it as input for another, e.g.,
	- cat this.dat | less
- You can also chain pipes together, e.g.,
	- cat numbers.txt | sort -n | cat

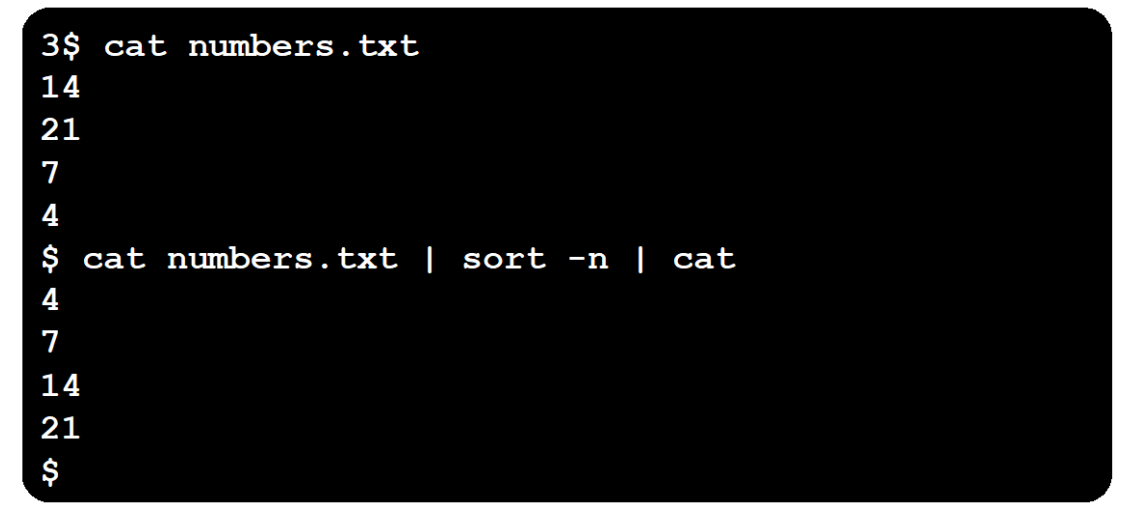